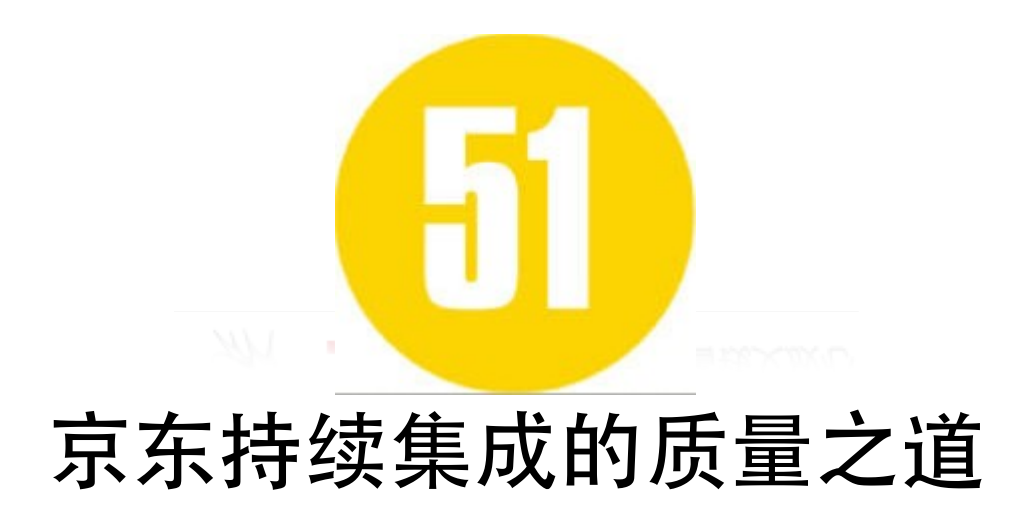

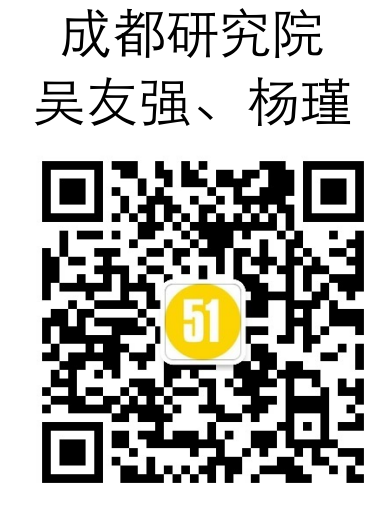

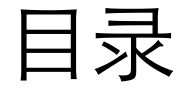

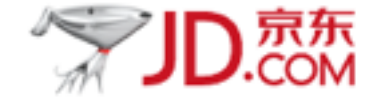

# 一.京东软件质量控制方案 二.站在'巨人'的肩上 三.测试体系的价值 四.京东的质量生态 五.如何更好的敏捷

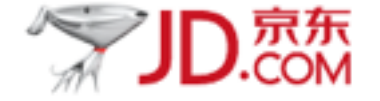

### **PMP**项⺫管理平台

启动、规划、执⾏、监控、收尾

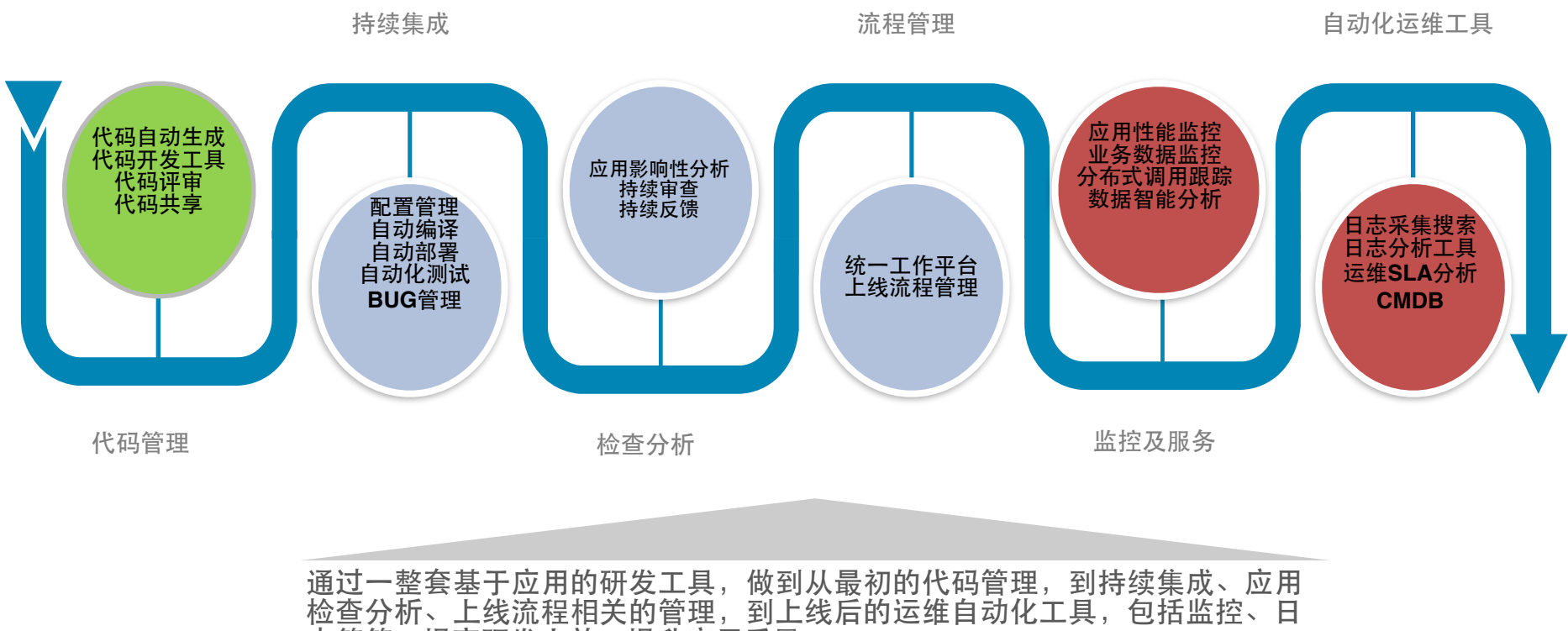

志等等,提高研发人效,提升应用质量。

# 站在'巨⼈'的肩上

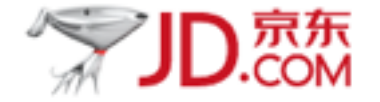

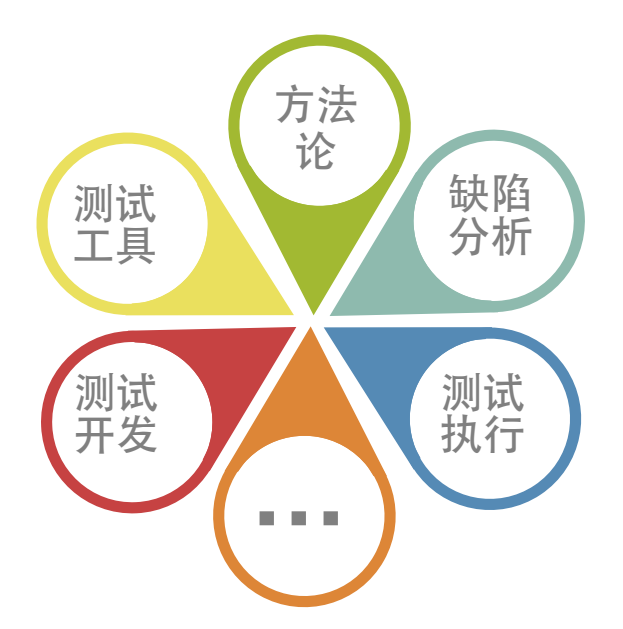

**?**

### ▶如果测试是一朵花 在 本部 本文 本文 本文 本期有限,如何才能绽放的更灿烂

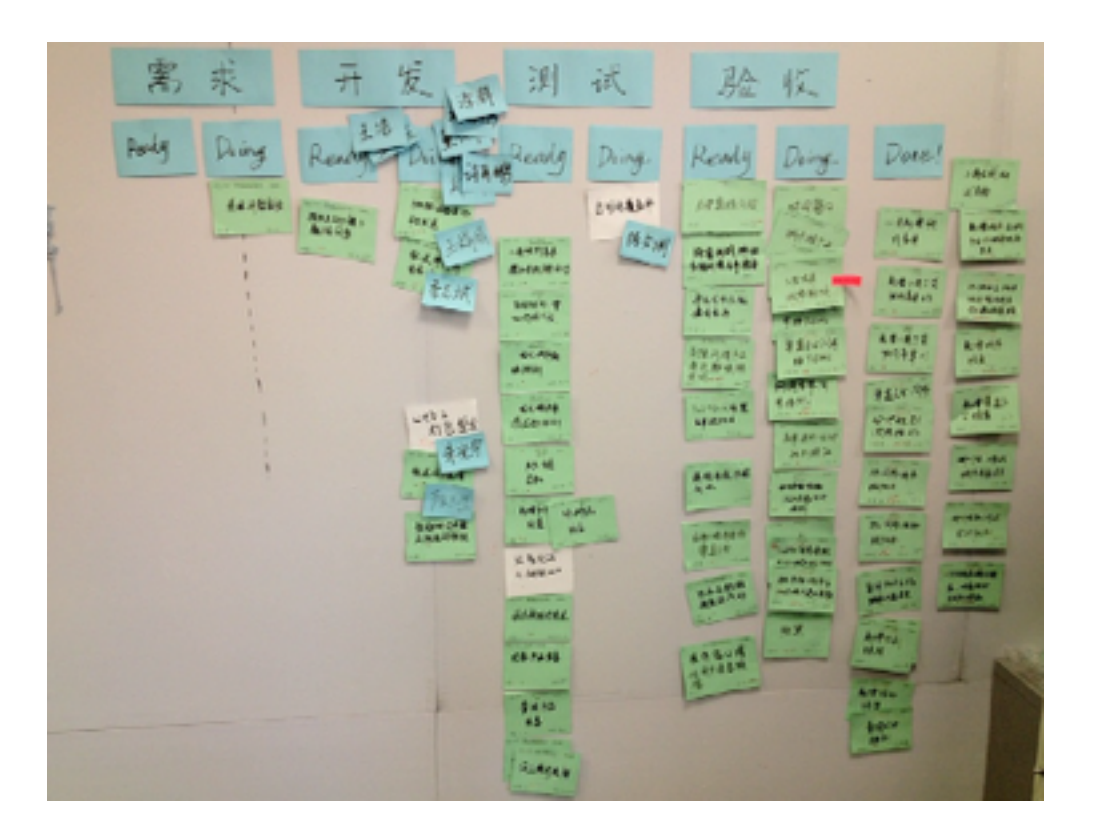

测试的价值

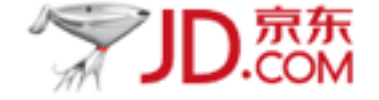

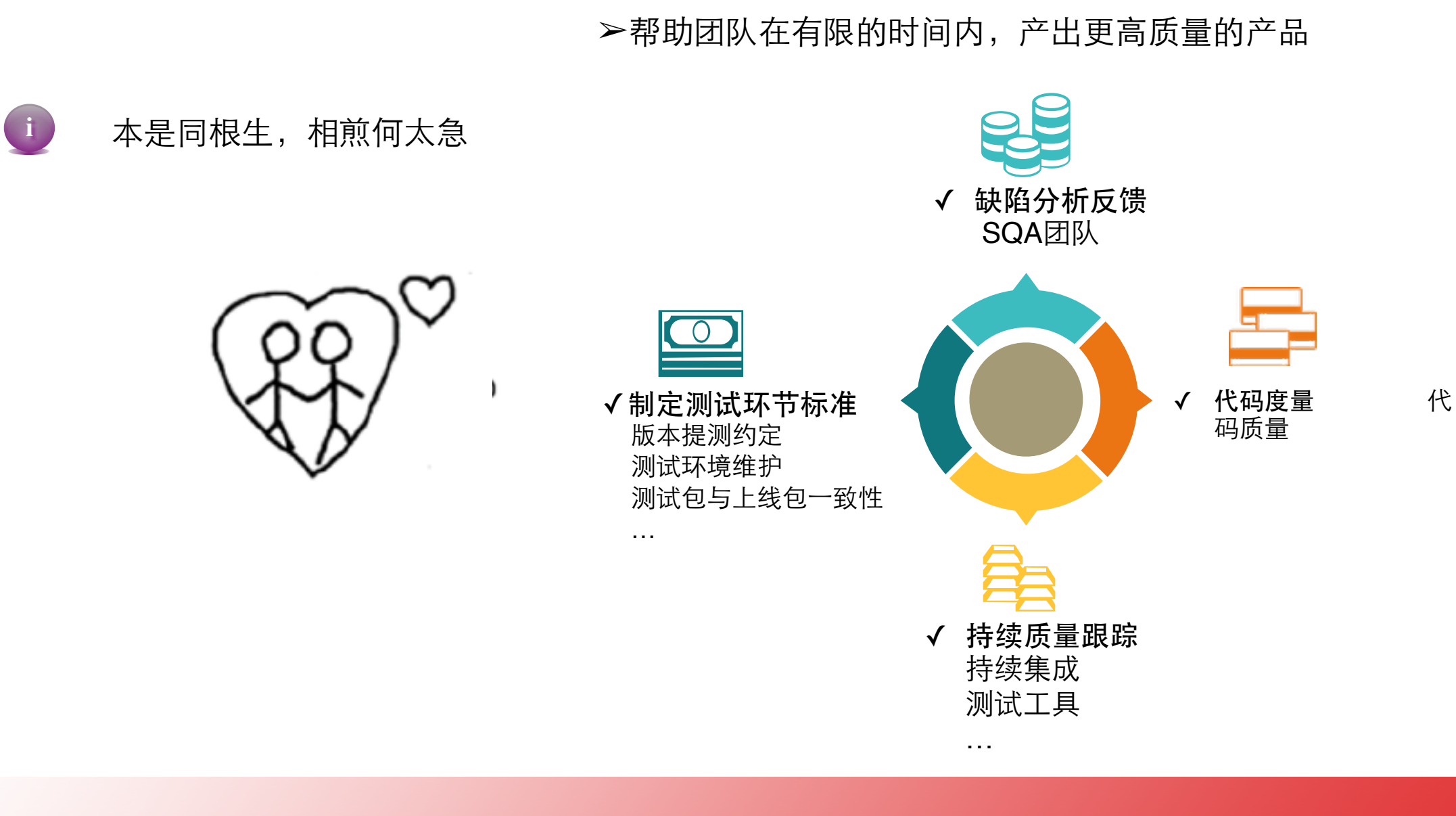

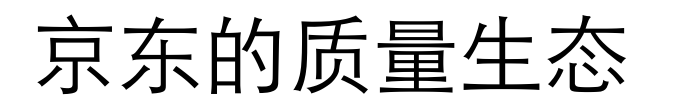

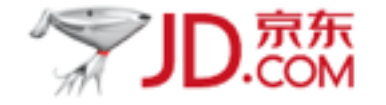

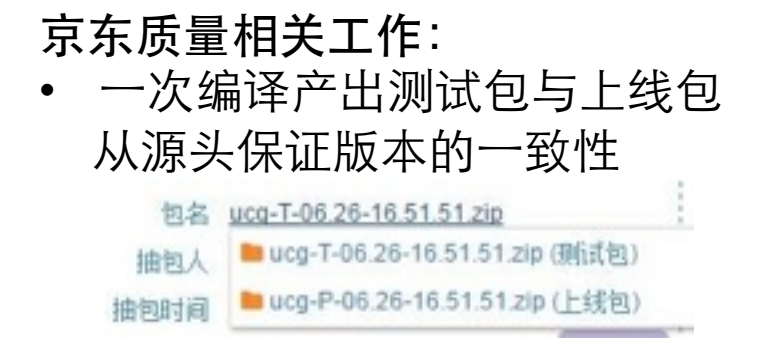

- 代码质量控制
- 全方位的自动化测试体系保证 提测冒烟效率
- 全自动上线流程杜绝人工犯错
- ⽣产环境应⽤7\*24H监控

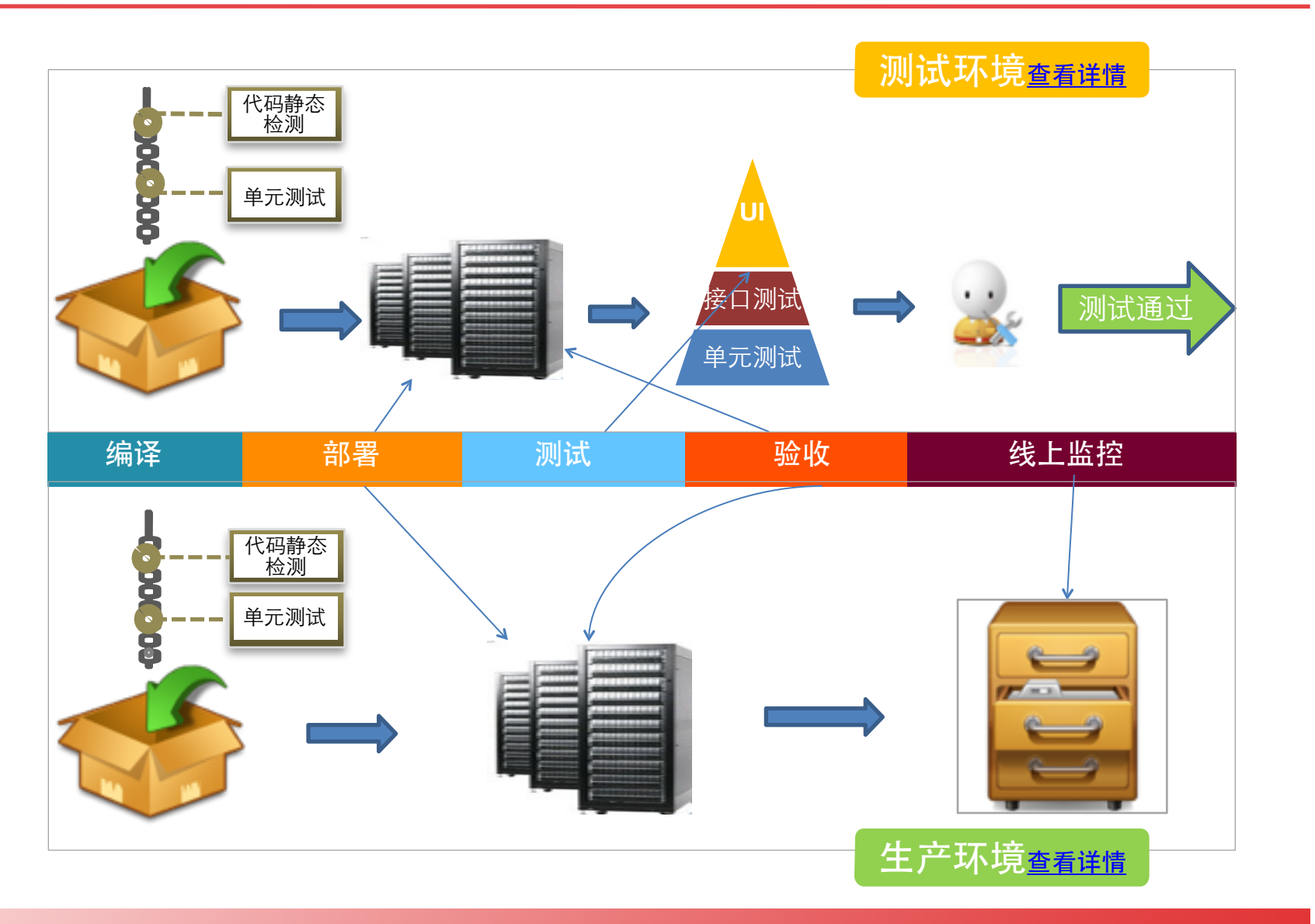

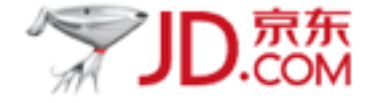

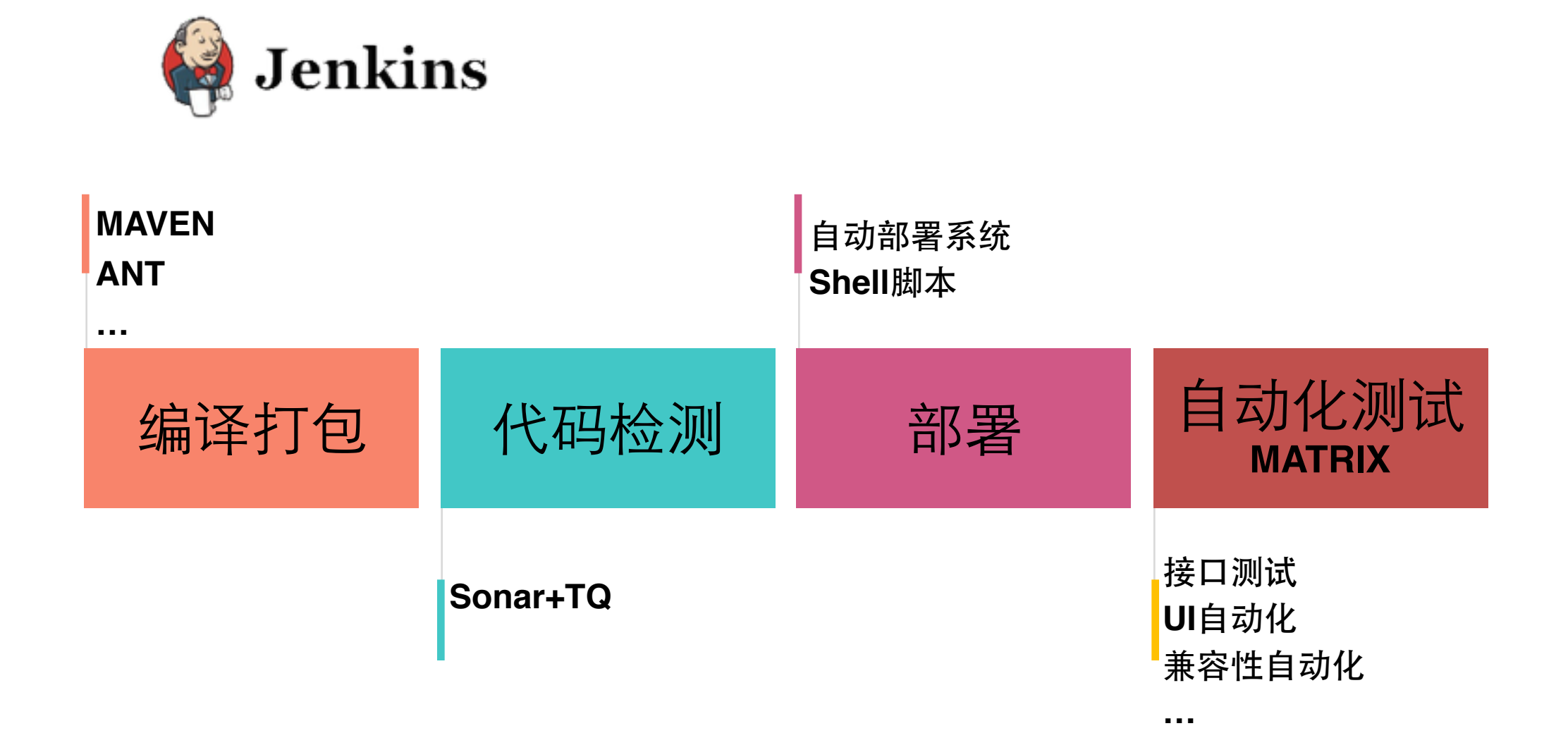

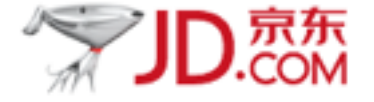

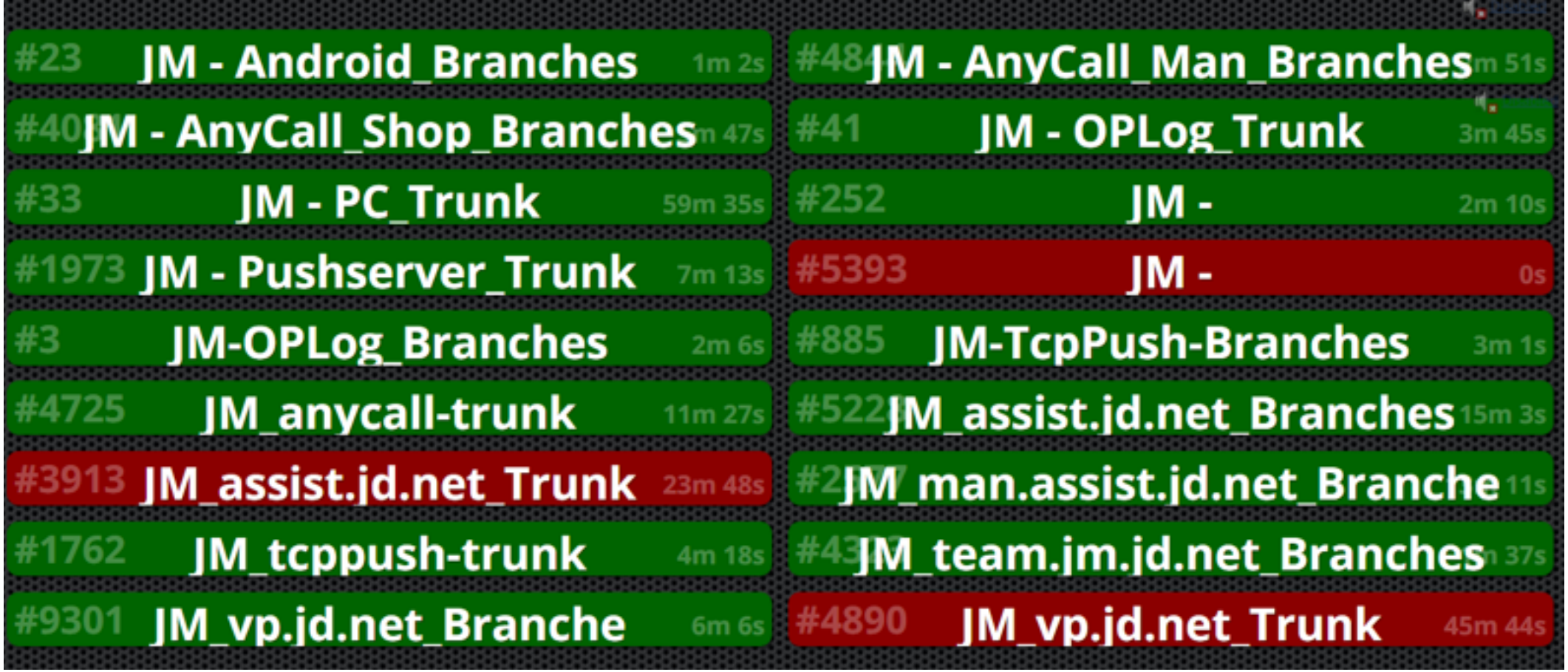

看板实现:**Jenkins+Build-monitor-plugin.hpi**

### 京东测试环境CI拆解-代码度量

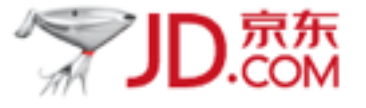

8%0-7; 5',-7)'785) )6-+2

- 1999 - Paul III

- 1999 - Paul III

-

-

- 1999 - Paul Barnett, and a

**Contract Contract Contract Contract** 

**Contract Contract** 

- 1999 - Paul III

- 1999 - 1999

- 1999 - 1999

- 1999 - Paul III

- 1999 - Paul Barnett, and a

**Contract Contract Street** 

ı

### *Total Quality*

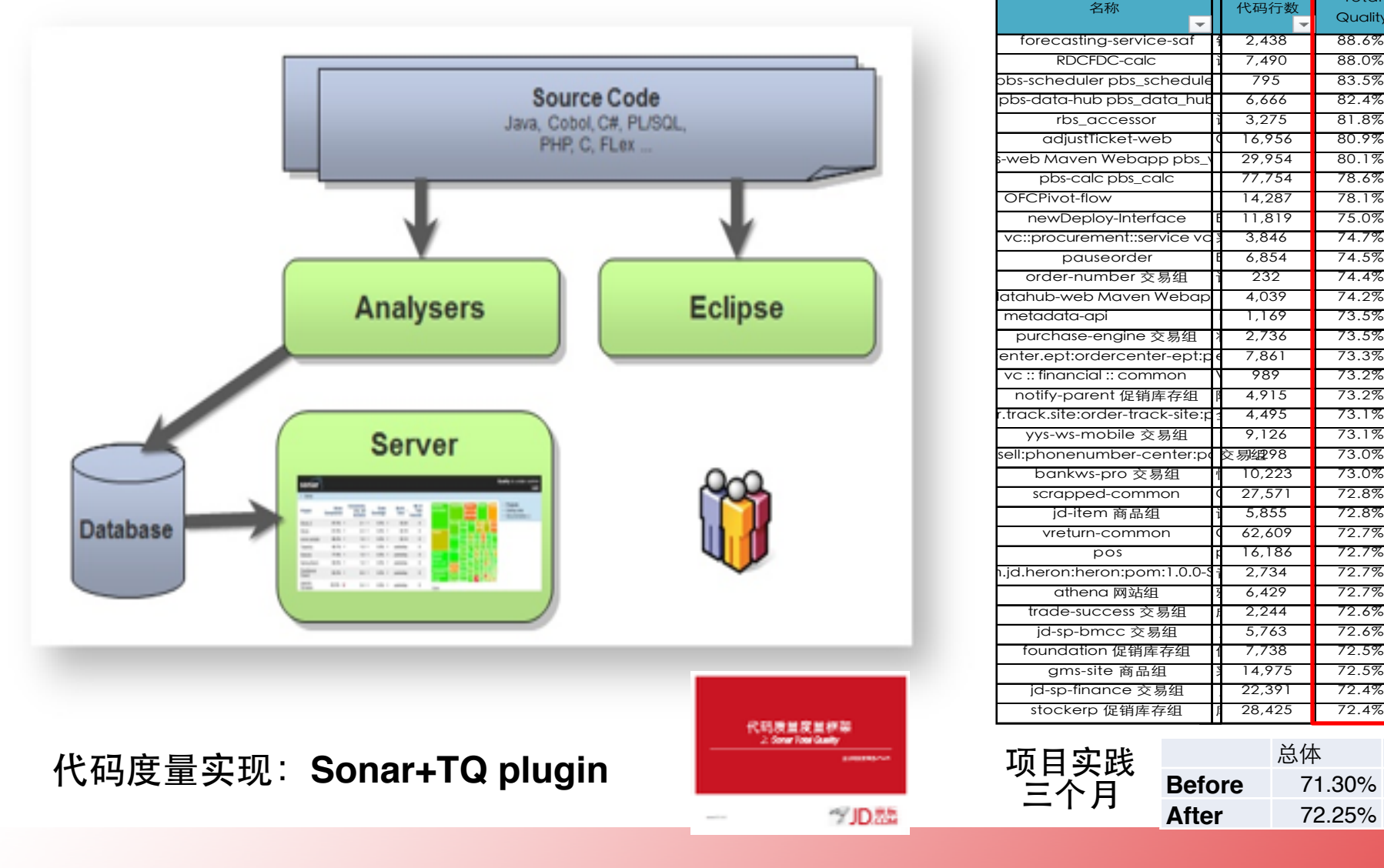

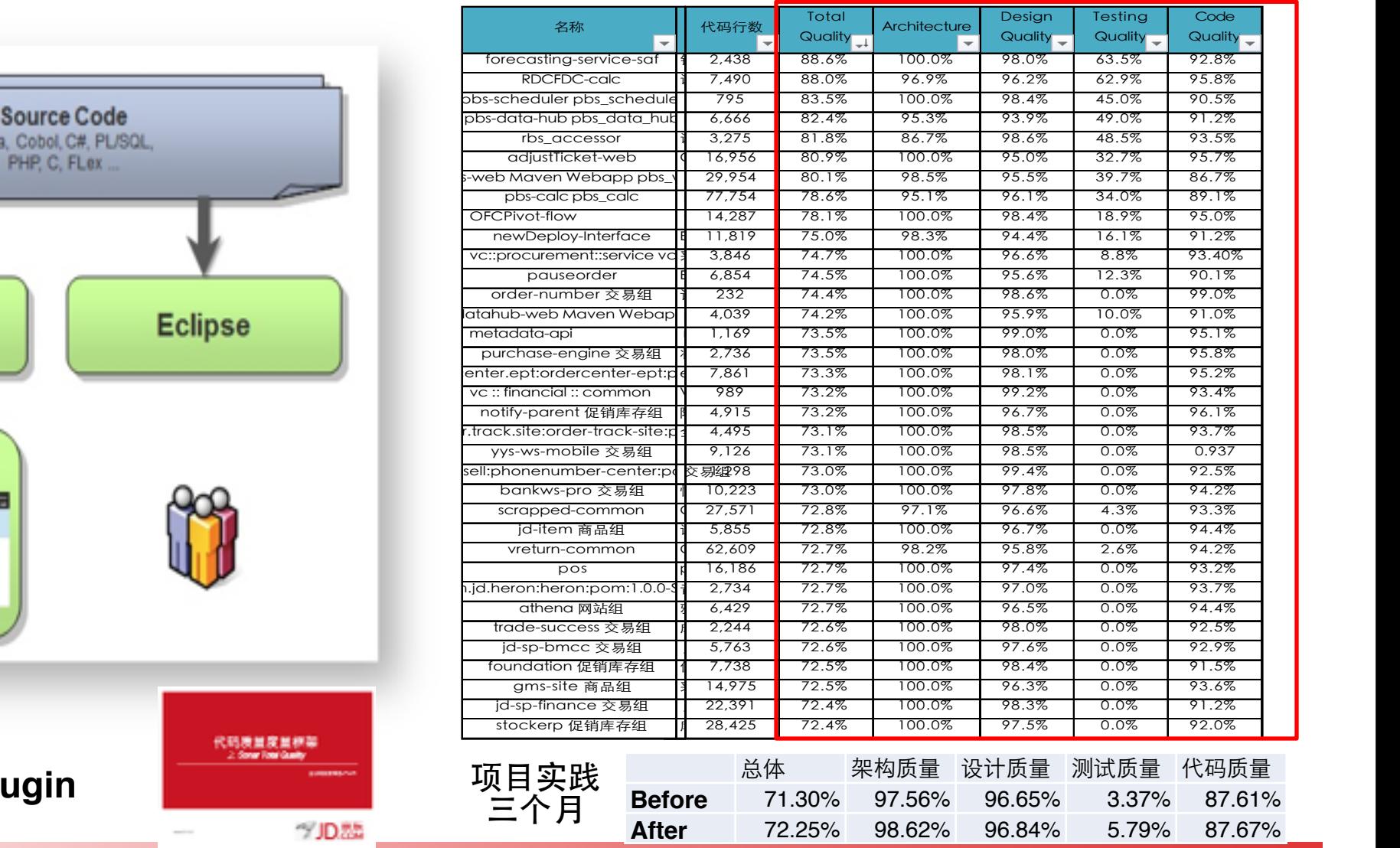

**www.jd.com**

## 京东测试环境CI拆解-接口测试

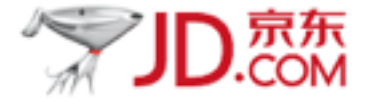

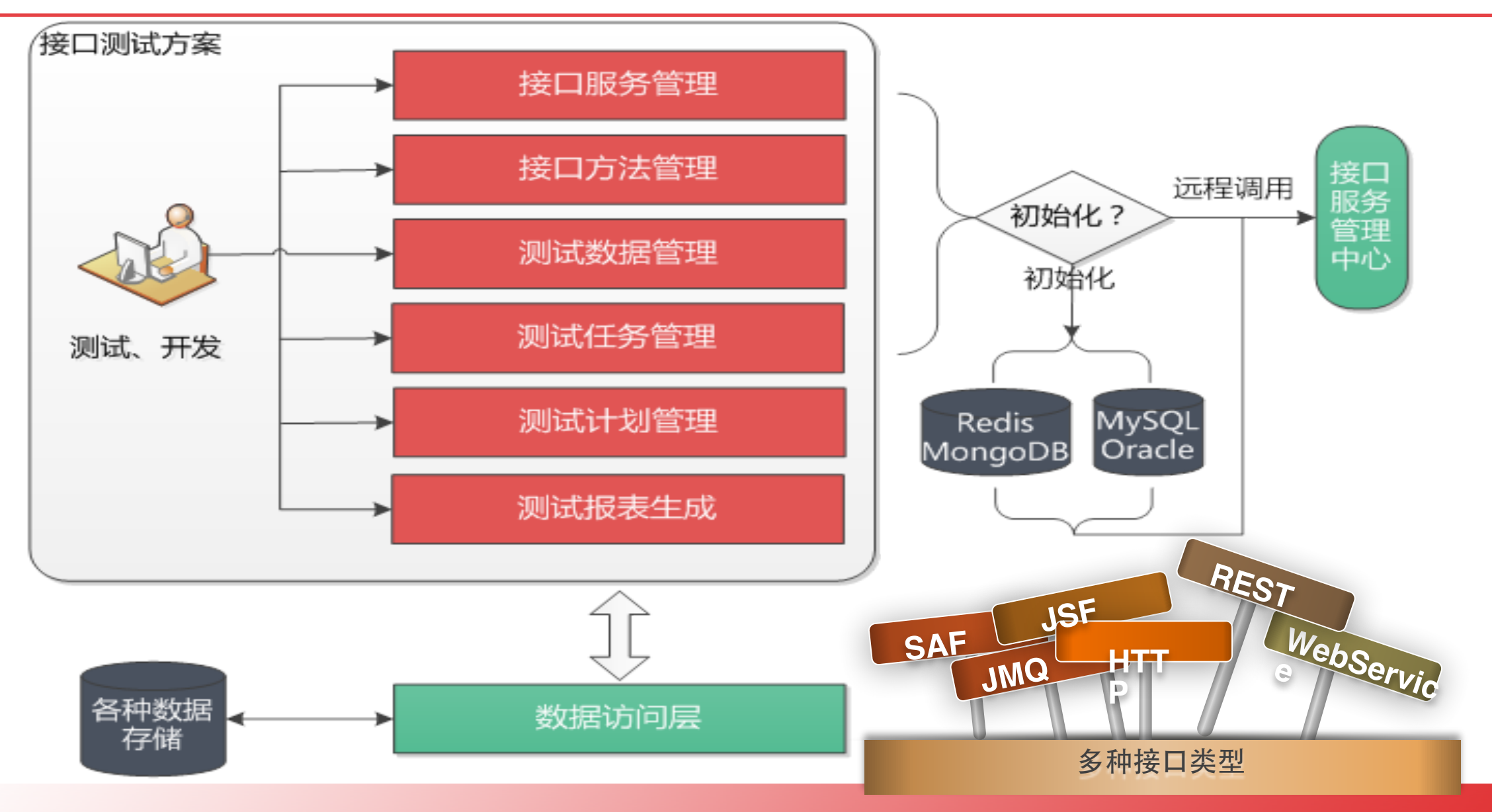

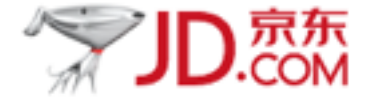

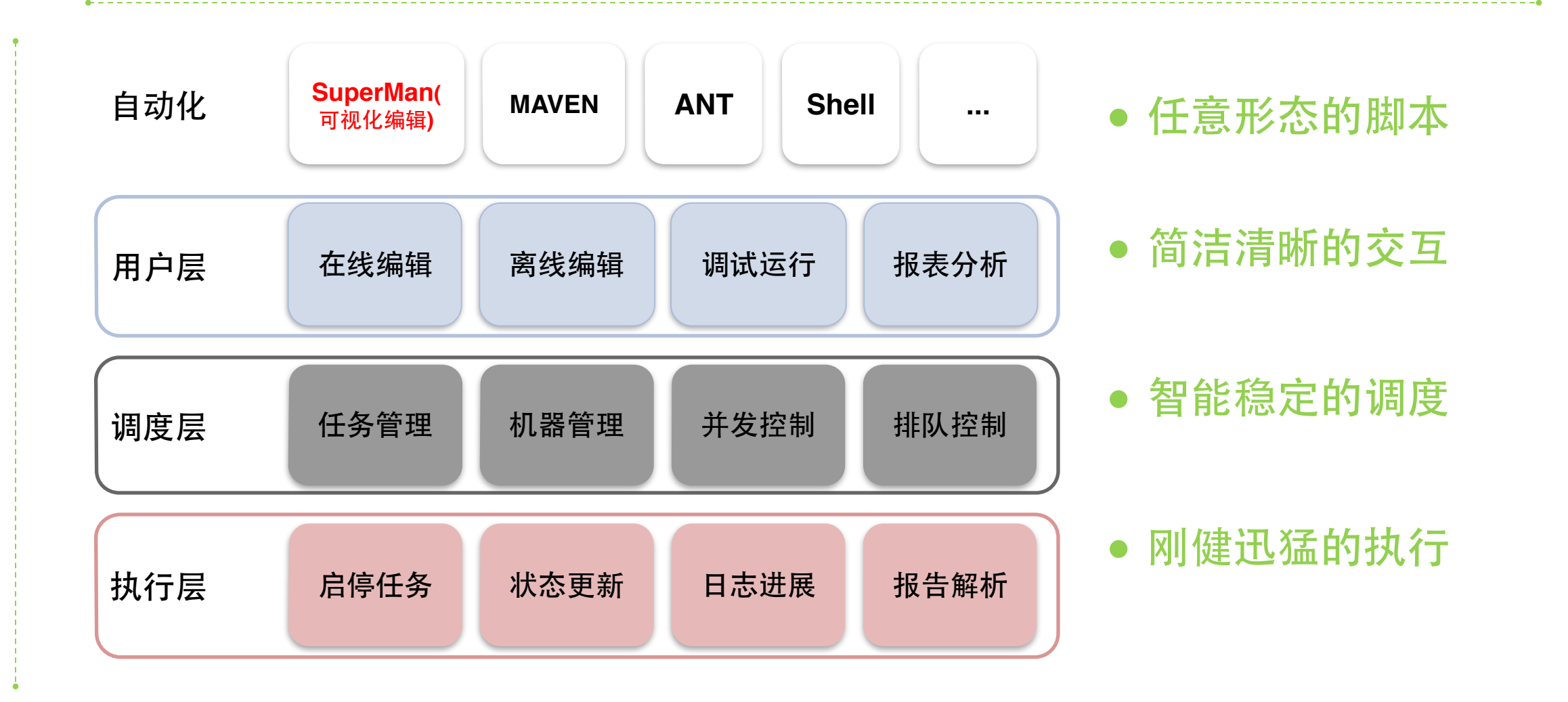

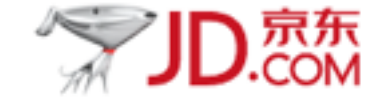

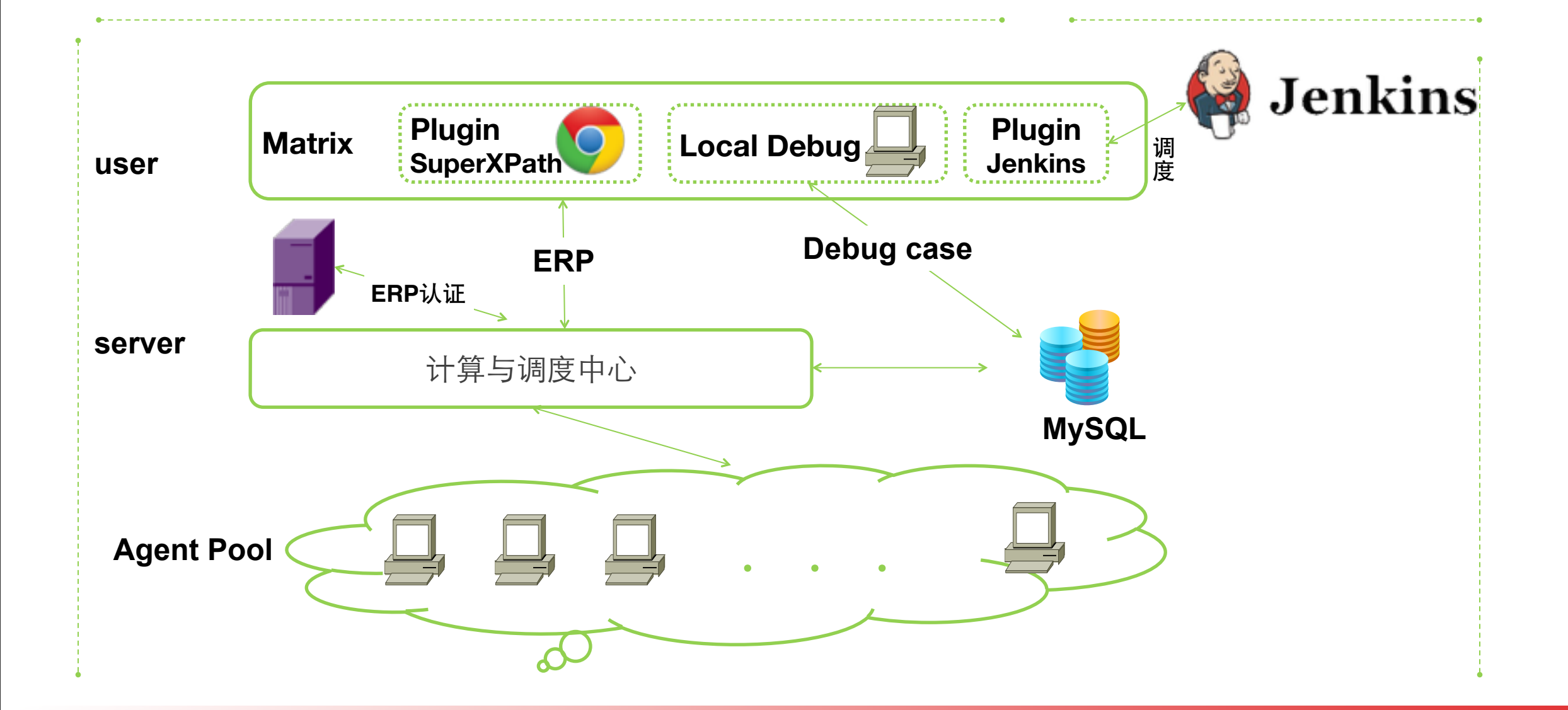

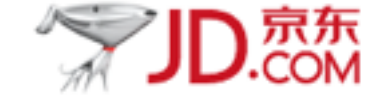

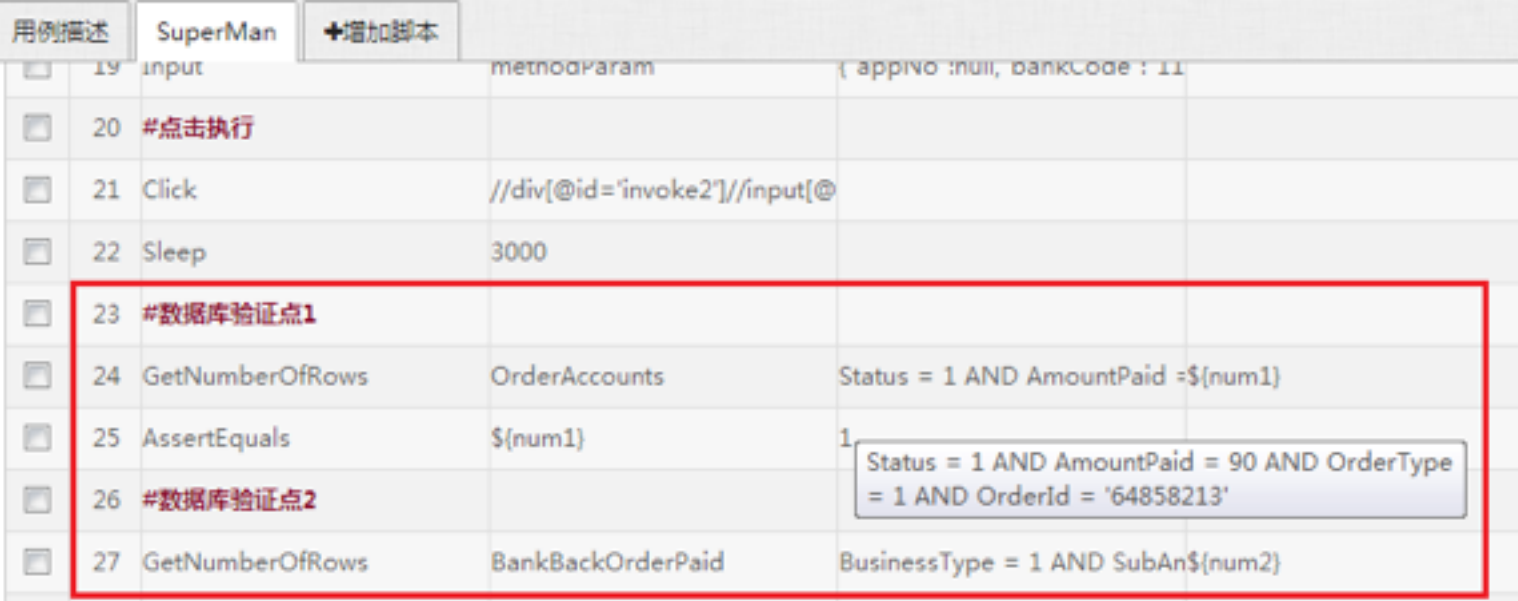

### 基础关键字:

●有基础关键字87个,涉及界⾯操作和数 据库封装,满足日常冒烟测试操作

# 京东自动化测试工具拆解-自定义关键字

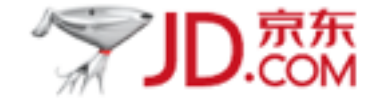

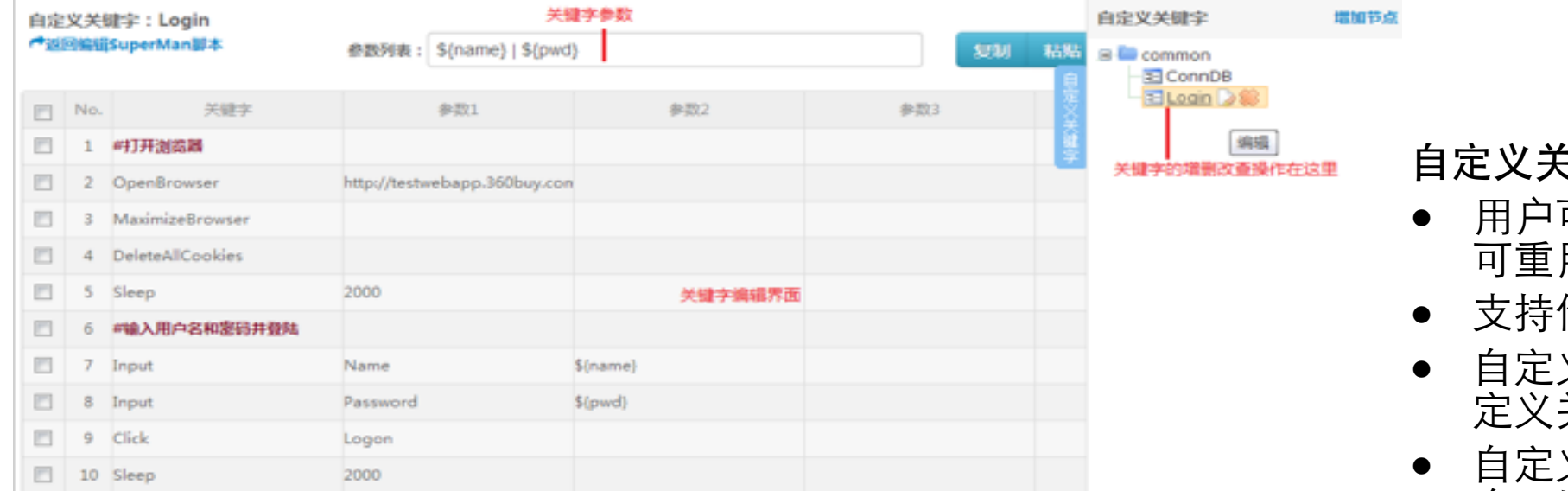

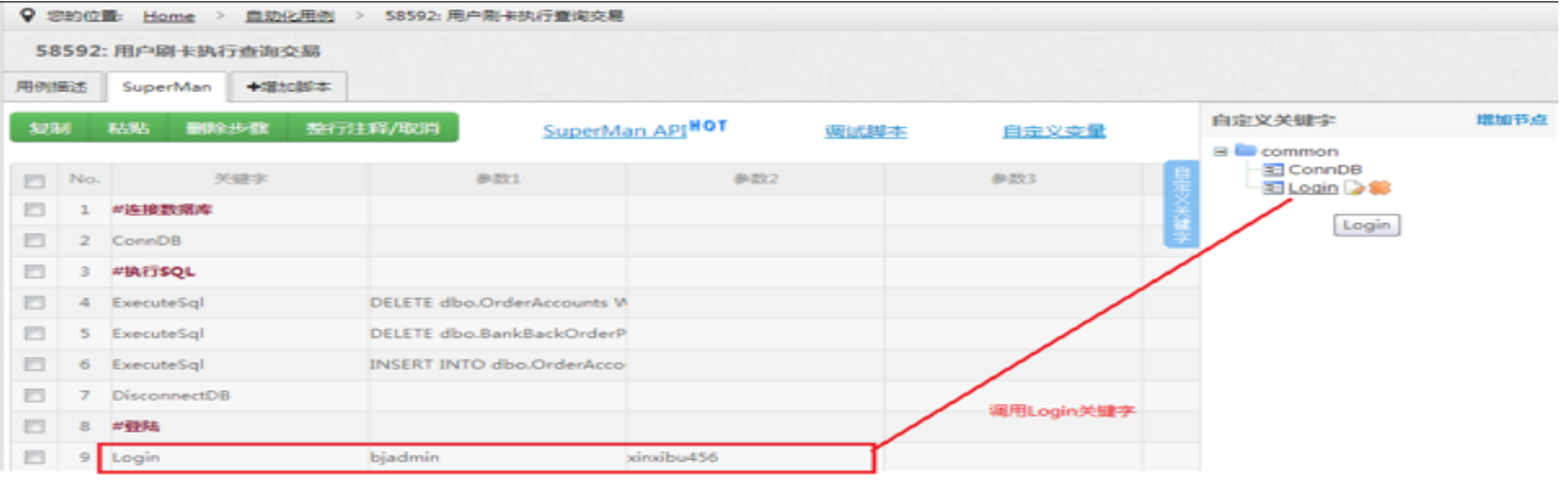

⾃定义关键字

- 可以利用现有的关键字创建 用的的自定义关键字;
- 传递参数;
- 义关键字自身还可以嵌套自 关键字;
- 义关键字内声明的变量,生 命周期只在该⾃定义关键字范围 内;

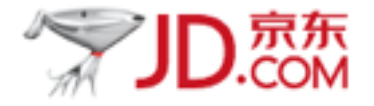

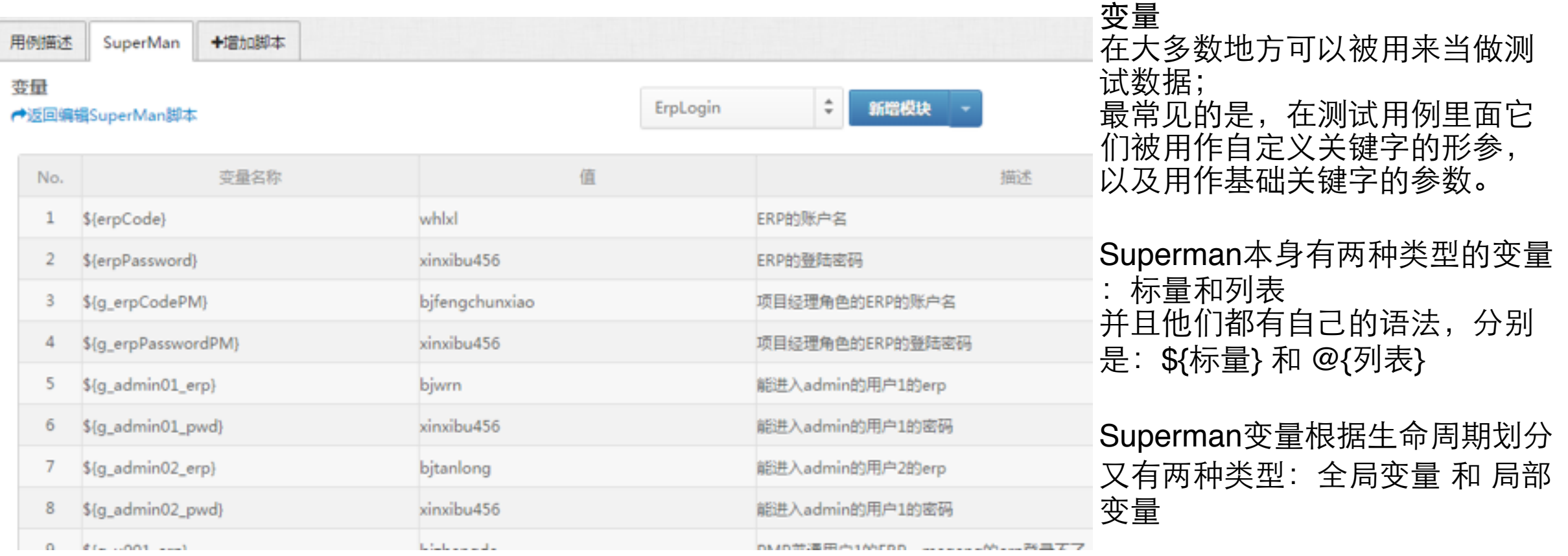

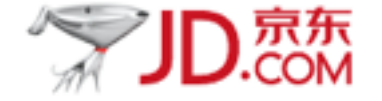

#### SuperMan步骤编辑界面:

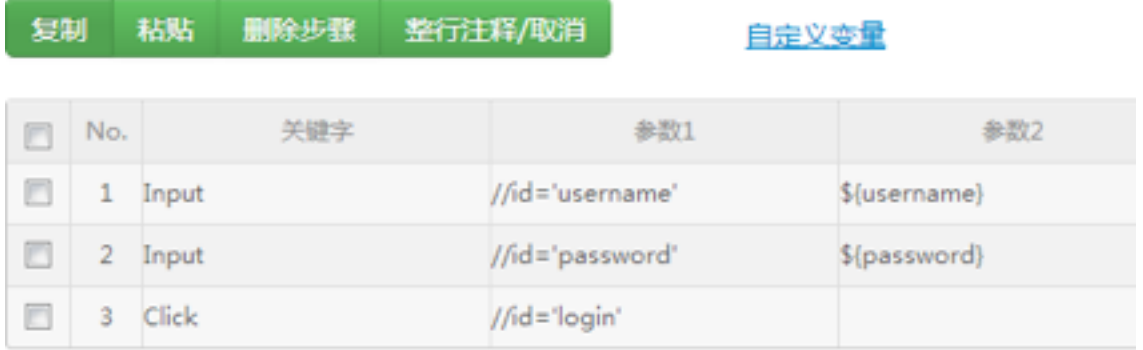

#### 数据管理编辑界面: 自十 自十 备注 \${password} \${username} **□ 十** 1 金牌会员登录 id 001 12345 □ 十 2 根牌会员登录 天气不错 wewew **□ 十** 3 枯石会员登录 上哥 321

### 数据管理: 用于同一逻辑,多组数据的测试

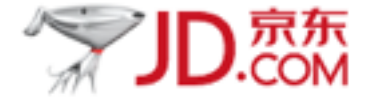

执行机就是具备有本地调试以及执行测试任务能力的一台PC。

Matrix提供了一键安装的环境安装程序,安装执行机环境十分方便

参考: <http://matrix.jd.com/welcome.action>

如果要在本机调试用例或者执行构建,需要先部署本机环境。 1. 安装本机环境

支持操作系统: windows7

安装包下载: (如何确定windows系统是32位还是64位? 查看微软官方说明)

32位执行机环境安装包 23

64位执行机环境安装包图

双击安装环境程序就会执行弹出命令行窗口显示当前进展。

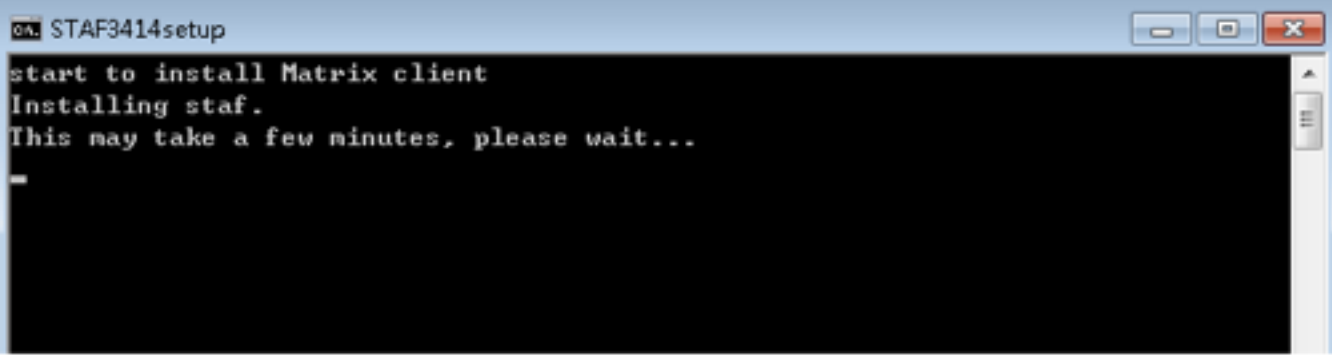

**ALC A ... A ... A ...** 

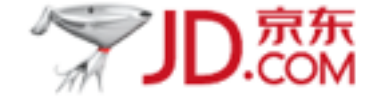

一旦安装了环境安装程序,那么也就具有调试用例调试用例的能力

检查本地环境:

在命令行窗口中,输入superman然后回车,如果如下图所示则表明安装成功。

图 管理员: C:\Windows\system32\cmd.exe : \Users\heguoxing>superman Usage: "superman caseid [ielfirefoxlchrome]" C: \Users\heguoxing>

通过命令行在本地调试指定用例:

只需要知道用例ID(在界面上可以看到)就可以在本机运行该用例了;

在命令行窗口中, 调试命令为superman, 后面跟用例ID参数; 如果要指定浏览器 (默认为IE) , 则在用例ID 后再加上第一个参数, 浏览器类型, 目前支持的浏览器类型有: ie、firefox、chrome

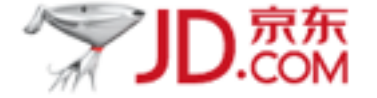

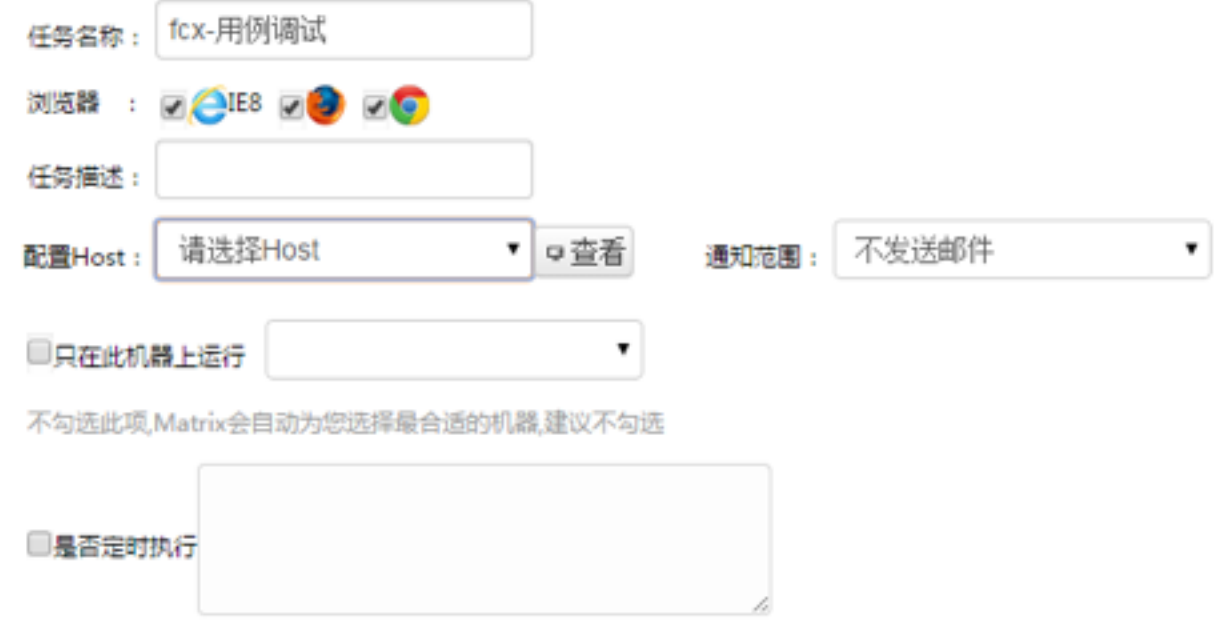

#### 点我查看配置定时任务规则

#### 全部superMan脚本

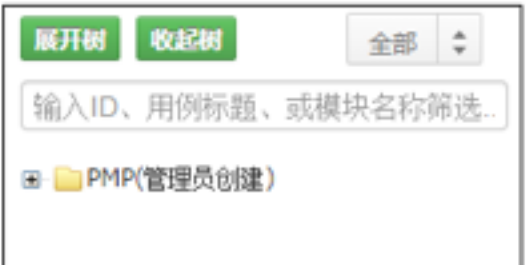

#### 已选择(6)

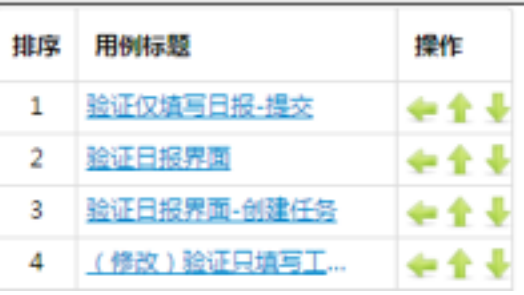

## 京东自动化测试工具拆解-执行结果与日志详情

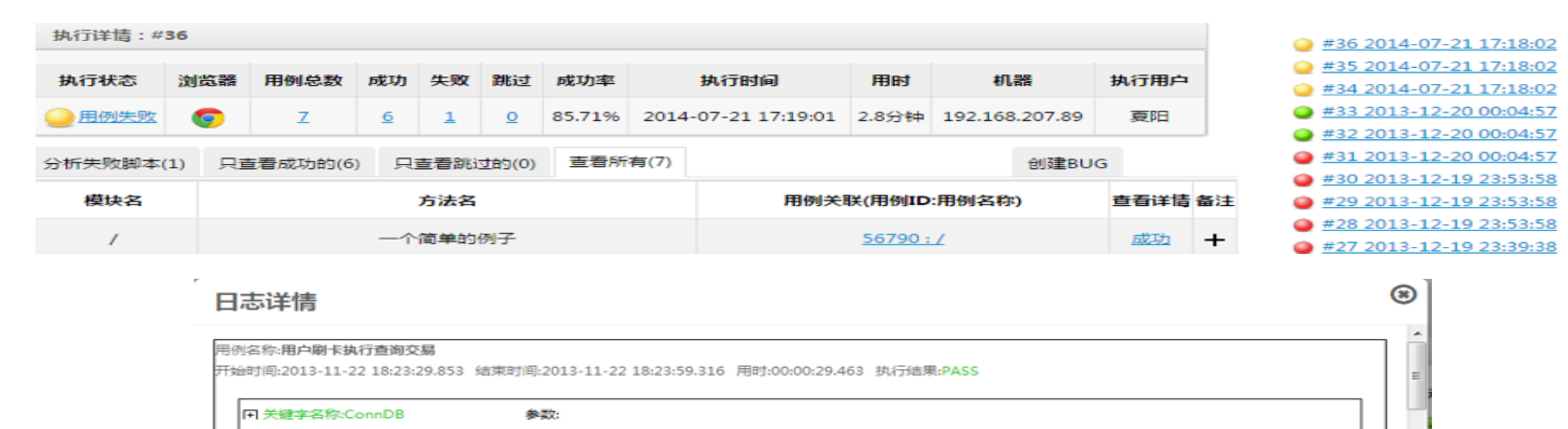

信息:无

 $\blacktriangleleft$ 

开始时间:2013-11-22 18:23:29.869 结束时间:2013-11-22 18:23:29.947 用时:00:00:00.078 执行结果:PASS

关键字名称:ExecuteSql 参数:DELETE dbo.OrderAccounts WHERE OrderId='64858213'

信息: Executing SQL: DELETE dbo.OrderAccounts WHERE OrderId='64858213'

开始时间:2013-11-22 18:23:29.962 结束时间:2013-11-22 18:23:29.978 用时:00:00:00.016 执行结果:PASS

关键字名称:ExecuteSql

参数:DELETE dbo.BankBackOrderPaid WHERE OrderId='64858213'

信息:Executing SQL: DELETE dbo.BankBackOrderPaid WHERE OrderId='64858213'

开始时间:2013-11-22 18:23:29.978 结束时间:2013-11-22 18:23:29.994 用时:00:00:00.016 执行结果:PASS

AIL.

参数:INSERT INTO dbo.OrderAccounts (OrderId, ShortOrderId, OrgId, AmountReceivable, 关键字名称:ExecuteSal ) VALUES ( AmountProtection , AmountPaid , Status , UUid , PayName , IdNo , PayerAdd , CreateDate , UpdateDate , AccountStatus , Yn , OrderType ) VALUES ( |64858213" , "007554" , "6" , 35 , 0 , 0 , 0 , "64858213" , "test\_qqq1" , "" , "北京海淀区三环到四环之间海淀区北辰世纪中心" , "2013-09-06 03:52:43" , "2013-09-

## 京东自动化测试工具主要流程

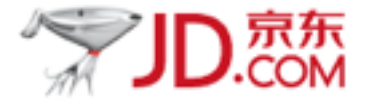

#### SuperMan步骤编辑界面:

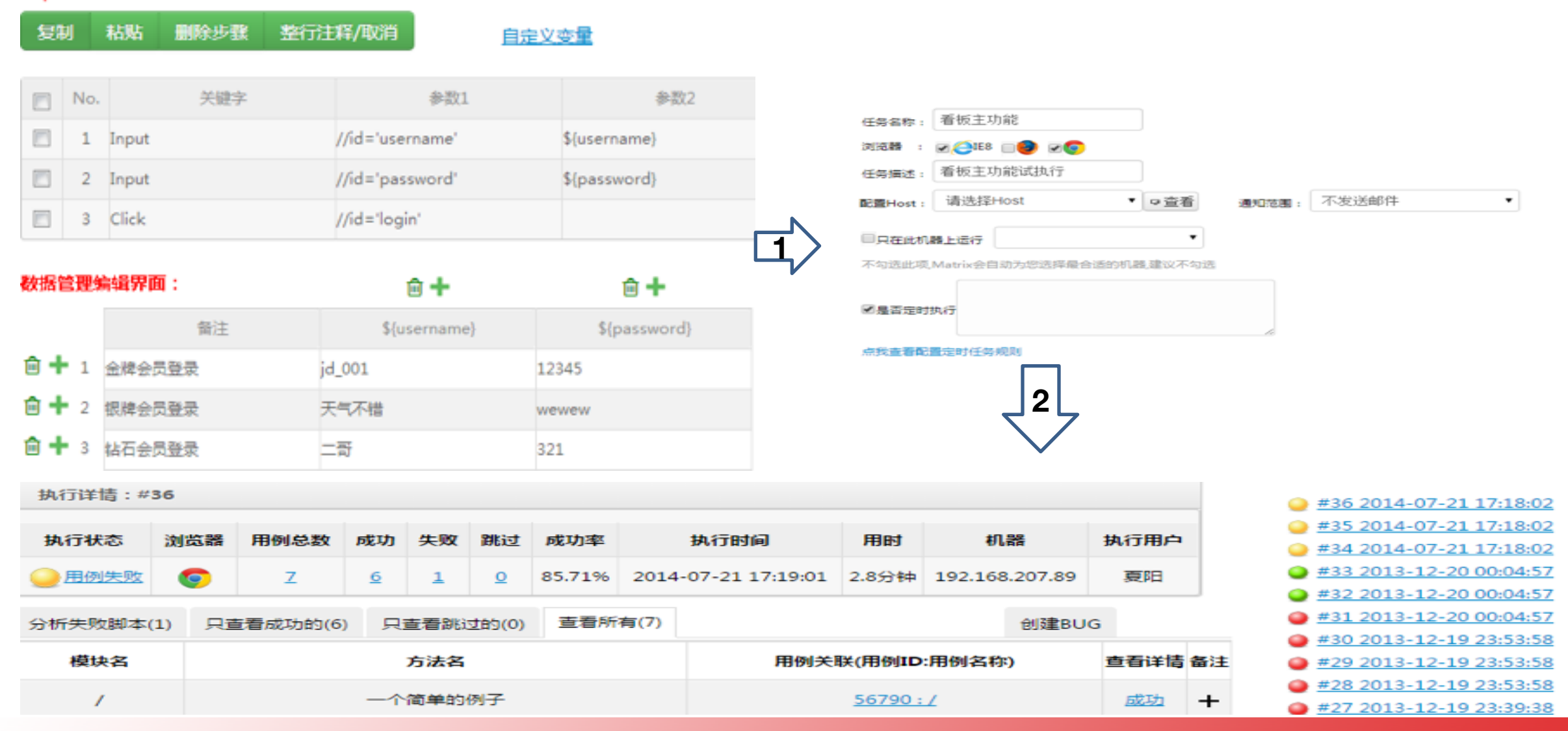

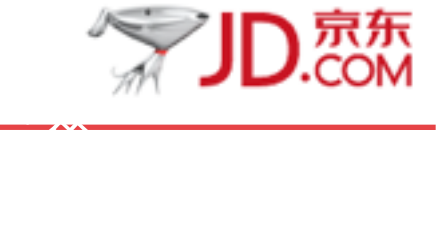

## 保持登录状态(**chrome**)

如何操作: 在运行中输入 如何验证:登录后,再次通过运行打开指定路径的chrome并访问之前记住的url,即是登录状态 关 键 点: 勾上自动登录

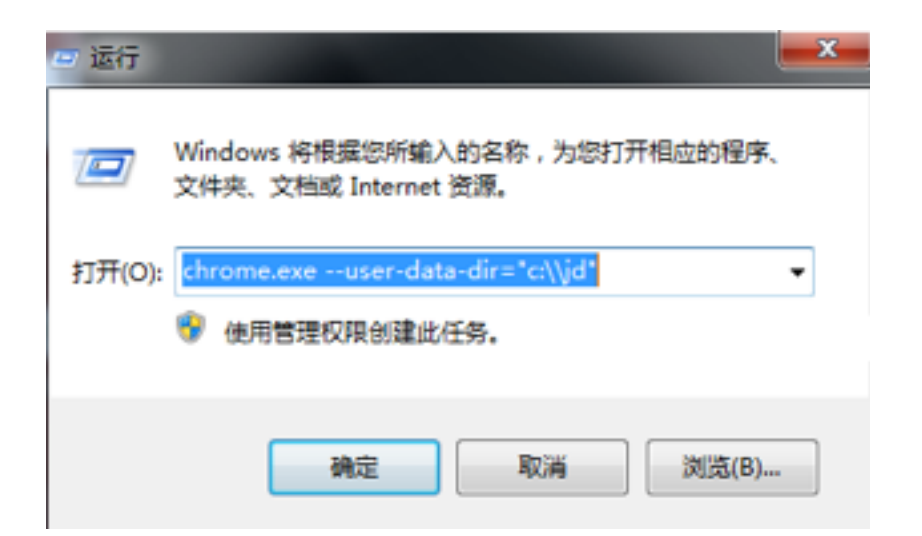

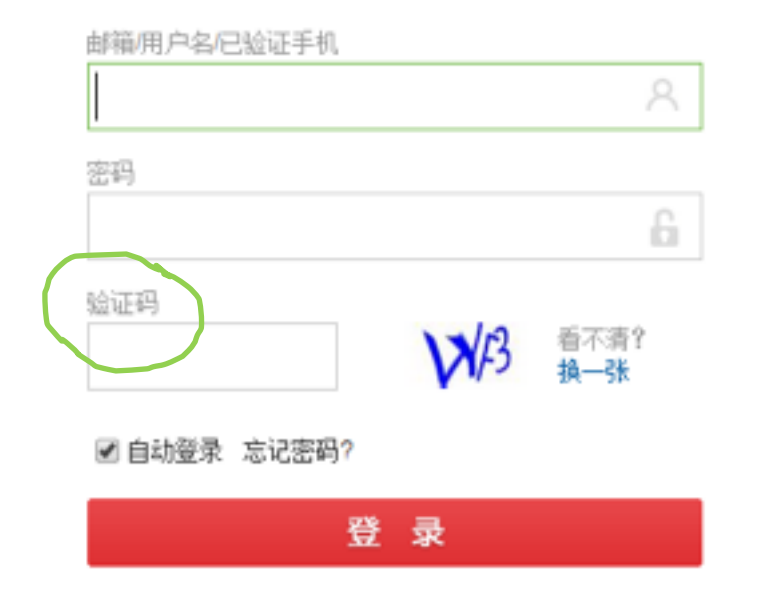

### 京东⽣产环境CI实现

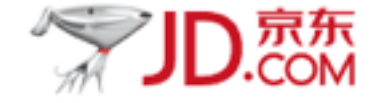

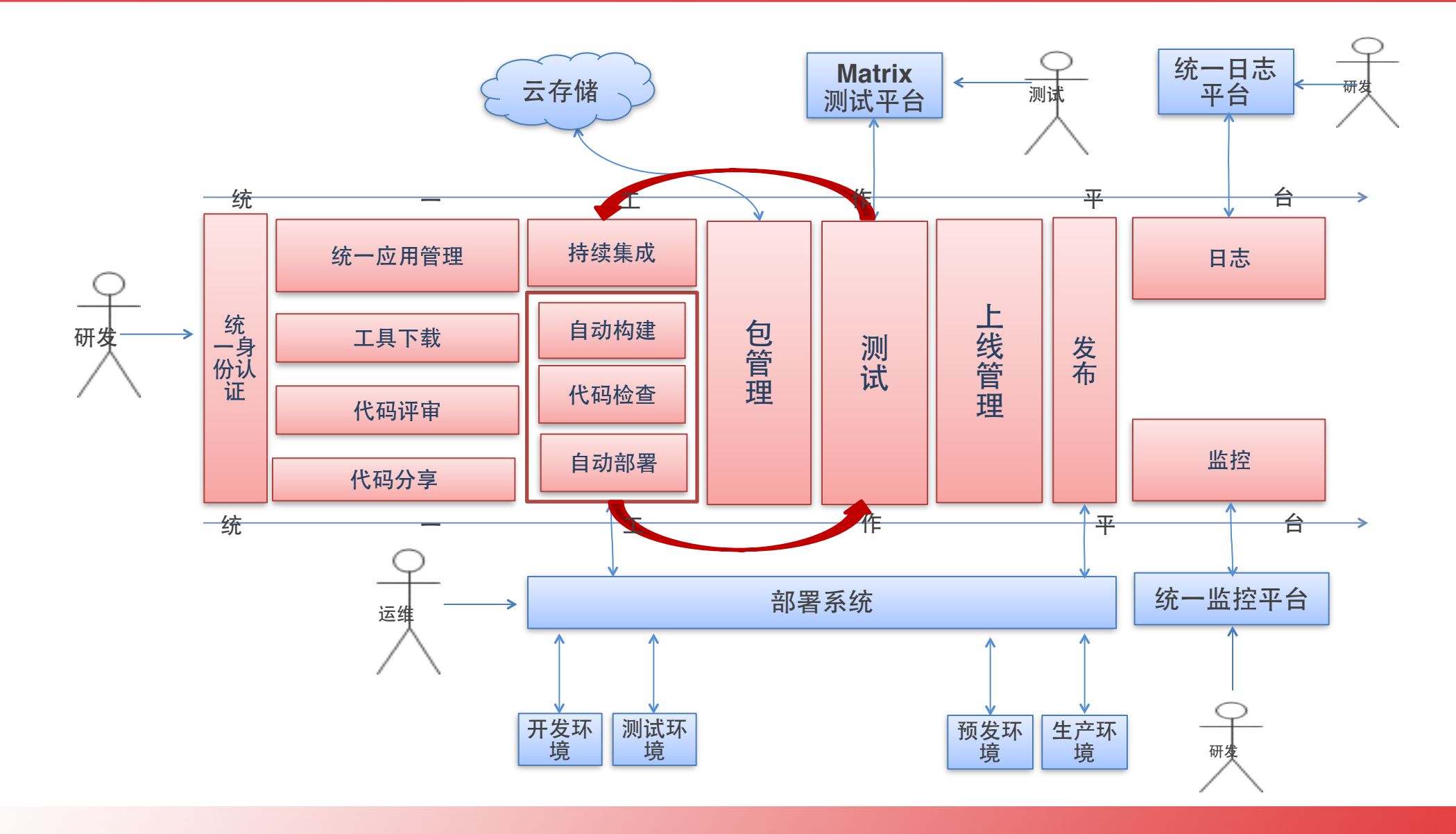

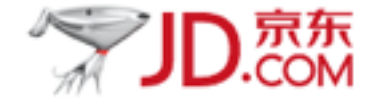

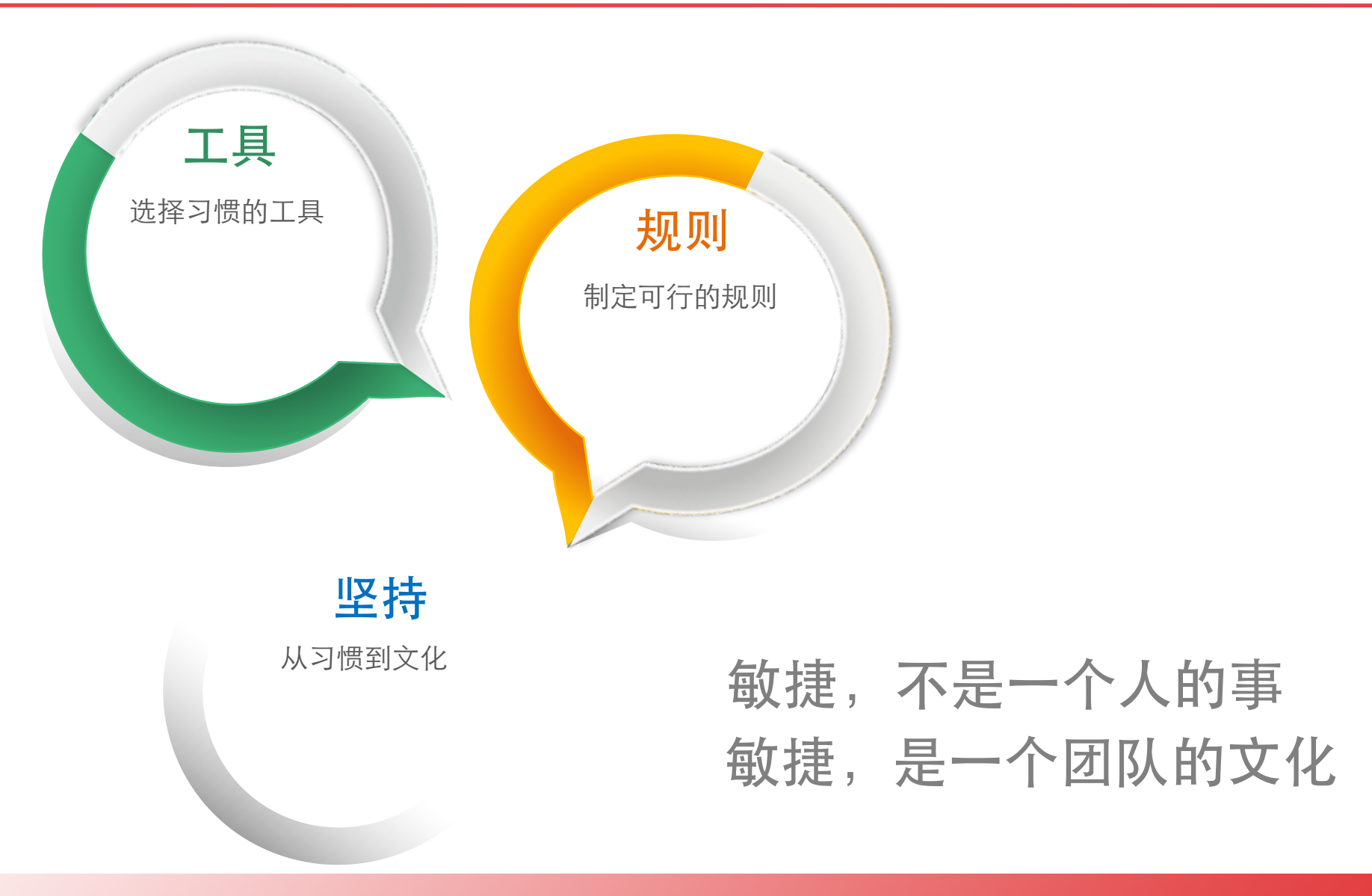

# 我们正在做的

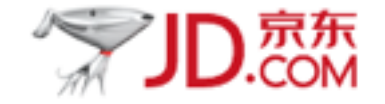

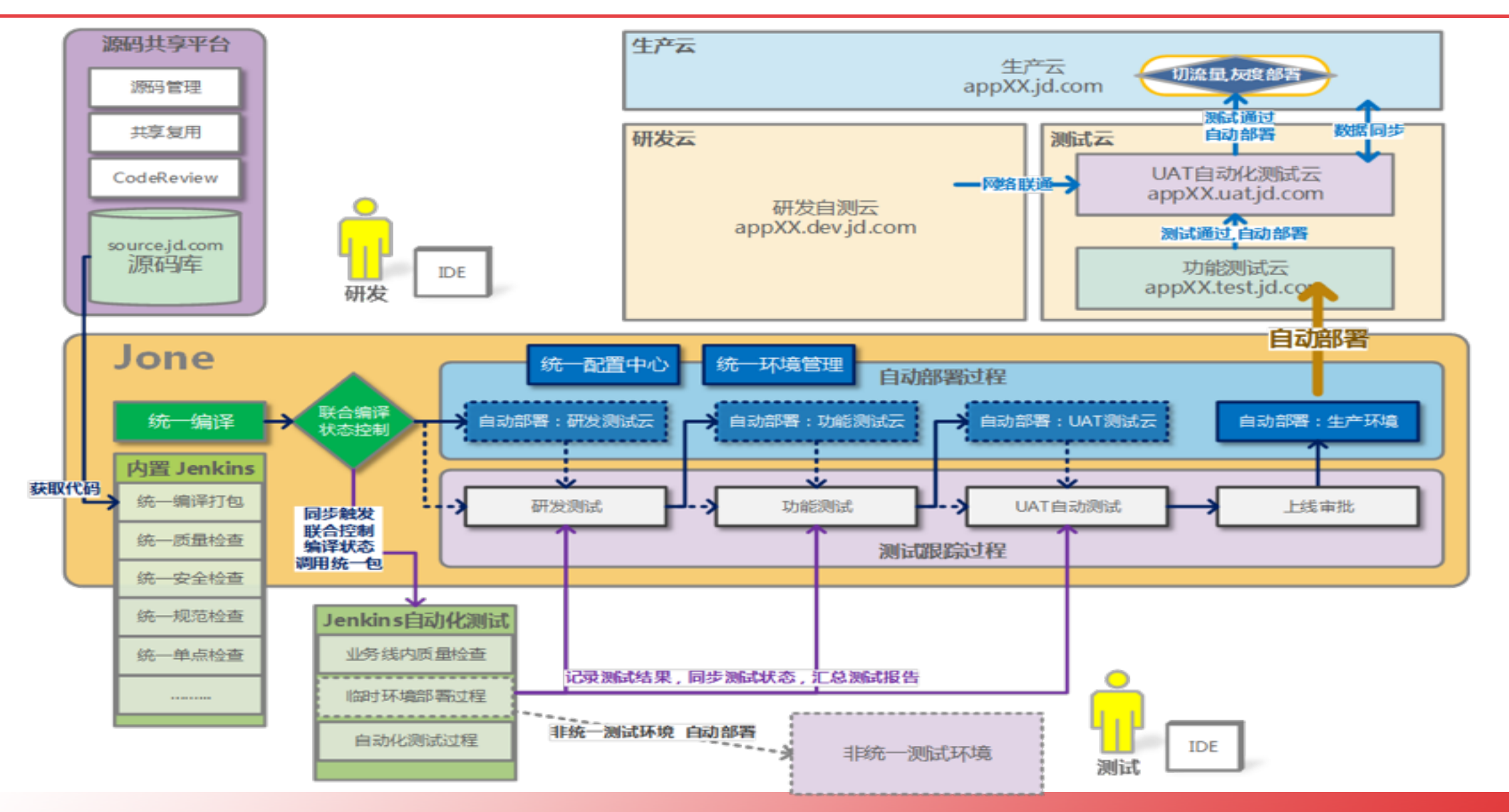

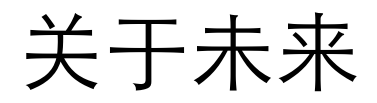

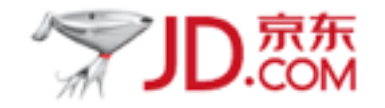

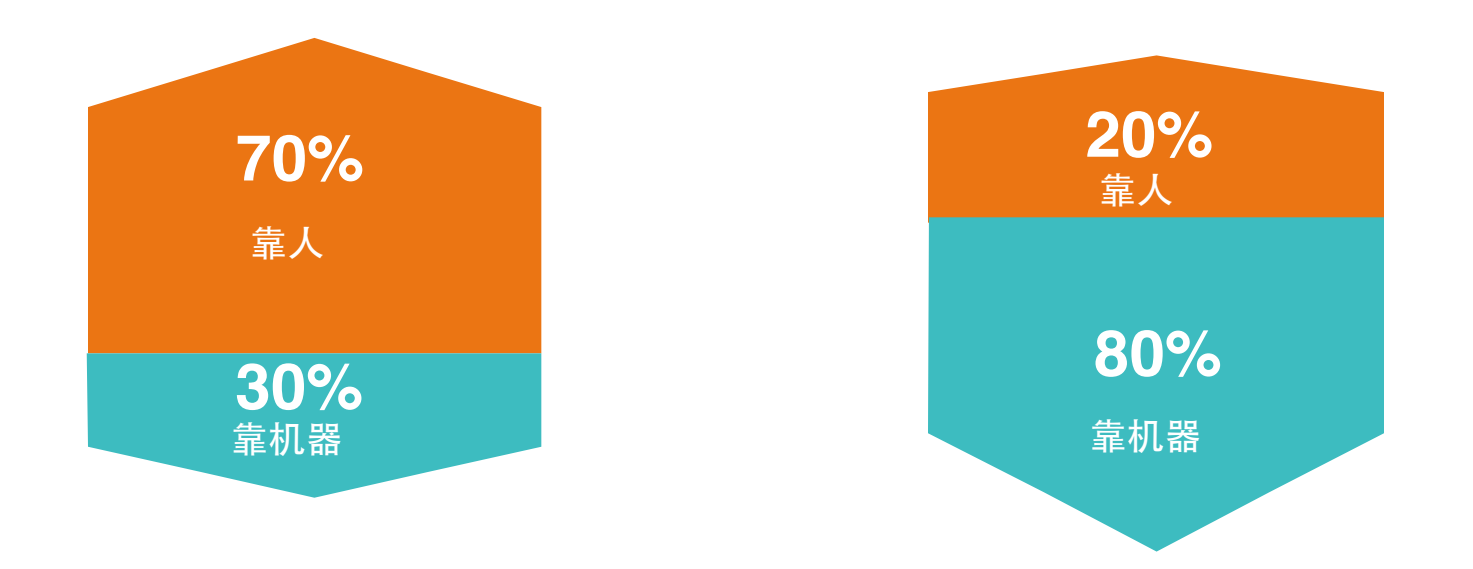

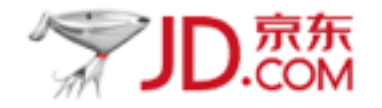

# 谢谢